1.點選校外來賓

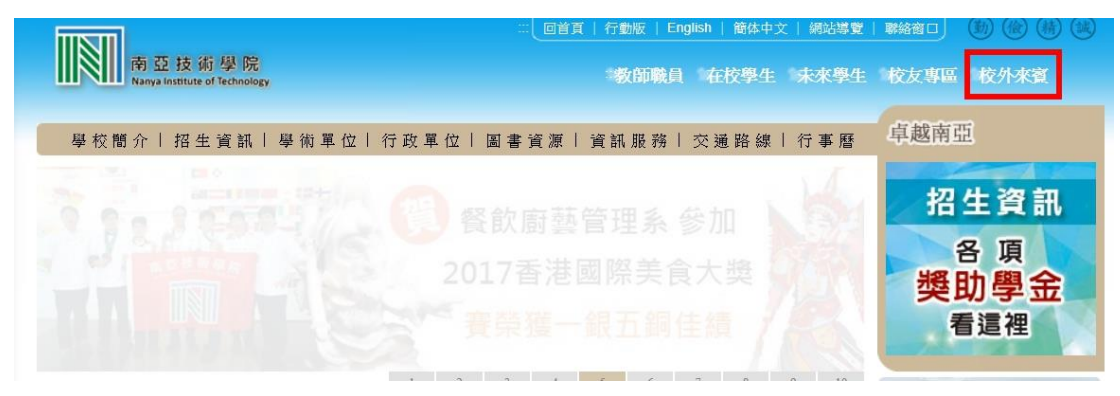

2.點選全校課表查詢作業

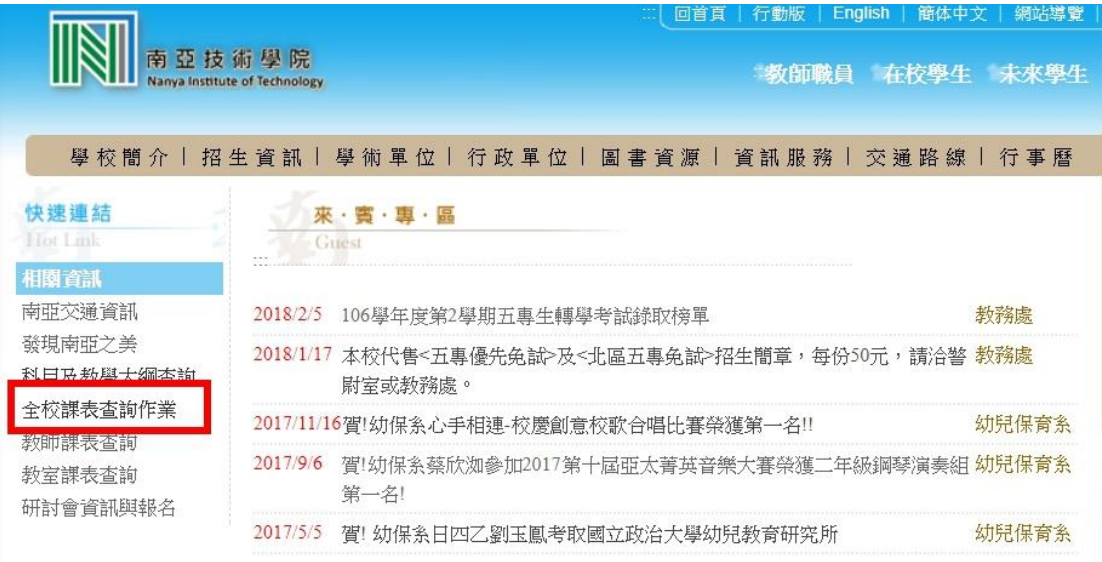

3.選學年學期-106 學年度第 2 學期、系所名稱依個人選課選擇(平日一日班、週 日一日班)選觀光休閒管理科、企業管理科,日間部、夜間部選 XX 系

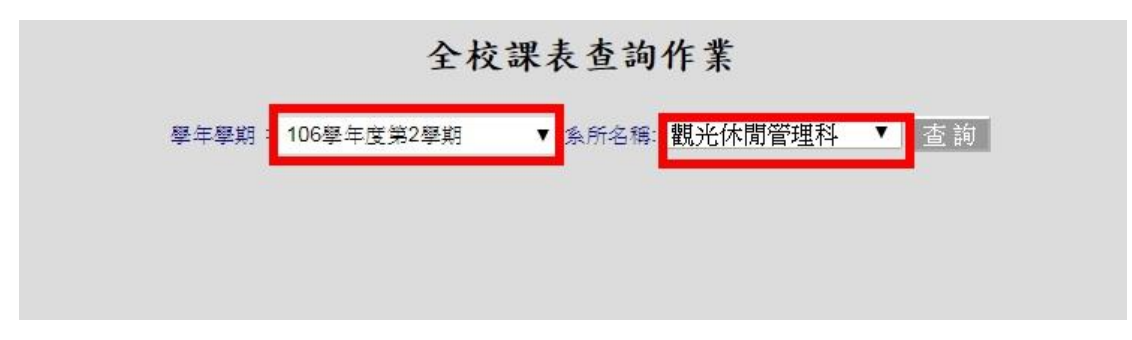

4.按查詢後,可依個人需求點選進二專、日夜四技 XX 系

5.由系所名稱拉到最下面可以選擇通識(跨領域通識、核心通識)與共同課程(體育)